# **Datalogic Scanning, Inc. 959 Terry Street Eugene, Oregon 97402 Telephone: (541) 683-5700 Fax: (541) 345-7140**

Un Travail non publié - Tous les droits sont réservés. Aucune partie du contenu de cette documentation ou des procédures décrites dans celle-ci ne peut être reproduite ou diffusée sous aucune forme ni par aucune méthode sans l'accord écrit de la part de Datalogic Scanning, Inc. ou celui de ses filiales ou de ses associées ("Datalogic" ou "Datalogic Scanning"). Par cette présente, aux propriétaires des produits<br>de Datalogic est garantie une licence révocable et non exclusive de reproduction et diffusion interne de<br>cette documen <sup>s</sup>'assurer que tous les avis apparaissent sur toutes les reproductions de cette documentation. En cas de publication de révisions futures de ce manuel, vous pouvez les recevoir en contactant notre représentant Datalogic. Les versions électroniques peuvent être téléchargées à partir du site Internet de Datalogic [\(www.scanning.datalogic.com](http://www.scanning.datalogic.com/)) ou elles peuvent être fournies sur des supports appropriés. Si vous visitez notre site Internet et que vous désirez faire des commentaires ou exprimer des suggestions à propos de cette publication ou d'autres publications de Datalogic, nous vous prions de nous les laisser sur la page "Contact Datalogic".

**- DL Sm@rtSet™** est un programme, appartenant au système de Windows, qui permet la<br>configuration des appareils en utilisant l'ordinateur. Il fournit une configuration avec l'interface<br>RS232 l' impression des codes à barres de configuration.

#### **DENEGATION DE RESPONSABILITE**

Datalogic a pris des mesures opportunes pour fournir des informations complètes et soignées dans ce<br>manuel. Cependant Datalogic se réserve le droit de changer n'importe quel détail à n'importe quel<br>moment sans avis préalab

Scanning, Inc.<br>Toutes les autres marques déposées et les appellations commerciales qui paraissent dans ce manuel<br>appartiennent à leurs propriétaires respectifs.

# **SERVICES ET AIDE TECHNIQUE**

Datalogic fournit différents services et une aide technique en ligne. Connectez-vous sur **www.scanning.datalogic.com** et cliquez sur le lien indiqué pour obtenir des informations complémentaires sur:

#### **PRODUCTS**

Naviguez parmi les liens pour arriver à la page de votre produit où vous pouvez trouver les **Manuals** ainsi que **Software & Utilities** y compris:

#### •**SERVICES & SUPPORT**

- **Datalogic Services** Warranty Extensions and Maintenance Agreements
- **Authorised Repair Centres**

•

## **CONTACT US**

#### E-mail form and listing of Datalogic Subsidiaries

**GARANTIE** 

 Datalogic garantit ce produit de tout défaut de fabrication ou des matériaux pendant 5 ans à compter de la date de livraison, à condition que le produit soit utilisé correctement.

Datalogic a la faculté de réparer ou de remplacer ce produit. Ces mesures ne prolongeront pas l'échéance de la garantie.

La garantie ne s'applique pas aux produits qui ont été utilisés de façon incorrecte, accidentellement endommagés, soumis à des réparations non autorisées ou bien altérés.

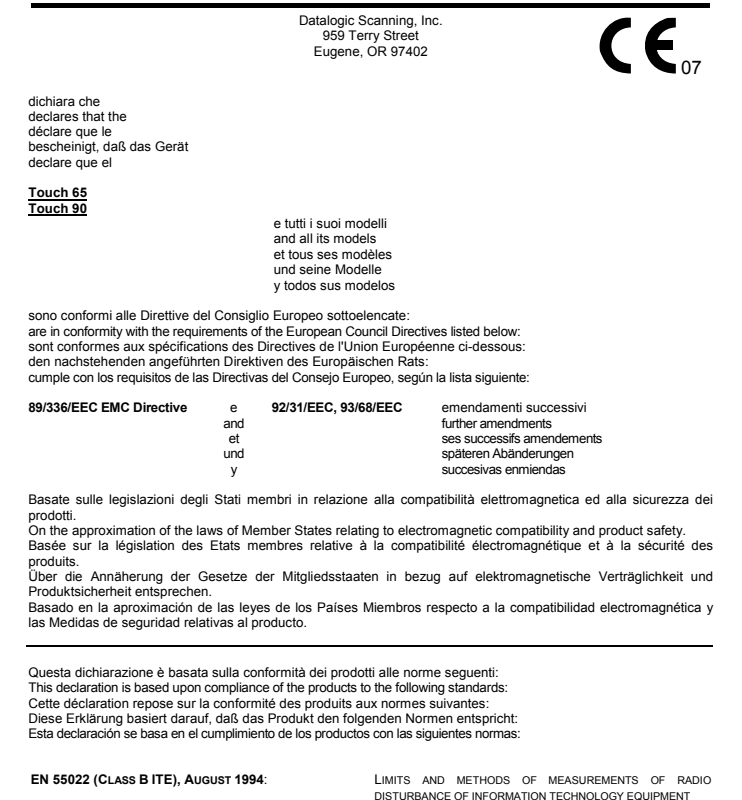

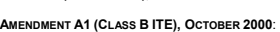

**EN 55024, SEPTEMBER 1998: INFORMATION TECHNOLOGY EQUIPMENT.** IMMUNITY

# **ODATALOGIC.**

CHARACTERISTICS. LIMITS AND METHODS OF MEASUREMENTS

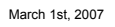

**Touch™ 65/90 CONTACT READERS GUIDE RAPIDE**

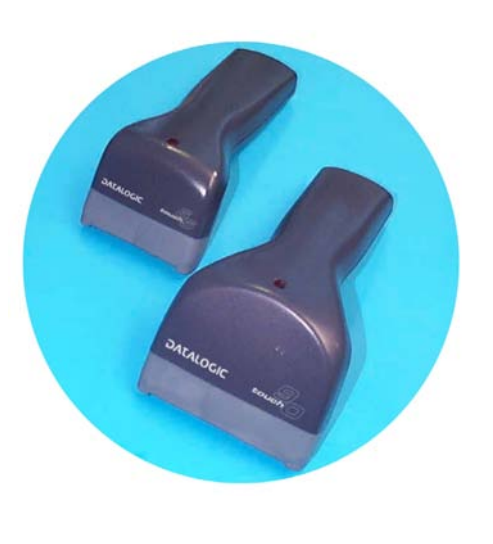

820001403fra (Rev. E) 9/07

# **UPDATES AND LANGUAGE AVAILABILITY**

#### **UK/US**

The latest drivers and documentation updates for this product are available on Internet. Log on to : www.scanning.datalogic.com

#### **I**

Su Internet sono disponibili le versioni aggiornate di driver e documentazione di questo prodotto. Questo manuale è disponibile anche nella versione italiana. Collegarsi a : www.scanning.datalogic.com

#### **F**

Les versions mises à jour de drivers et documentation de ce produit sont disponibles sur Internet. Ce manuel est aussi disponible en version française. Cliquez sur : www.scanning.datalogic.com

#### **D**

Im Internet finden Sie die aktuellsten Versionen der Treiber und Dokumentation von diesem Produkt. Die deutschsprachige Version dieses Handbuches ist auch verfügbar.

Adresse : www.scanning.datalogic.com

#### **E**

En Internet están disponibles las versiones actualizadas de los drivers y documentación de este producto. También está disponible la versión en español de este manual. Dirección Internet : www.scanning.datalogic.com

**CONNEXIONS**

# **INTERCLAVIERRS232 USB**

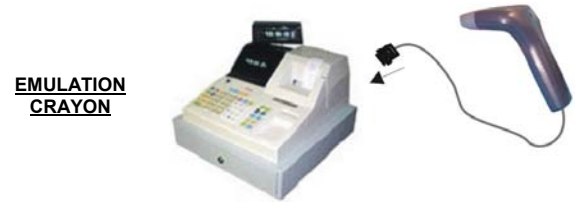

# **CONFORMITE**

## **CLASSE DE LA LED**

LED de Classe 1.

EN60825-1:2001

#### **CONFORMITE DEEE**

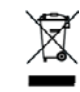

# **DECONNECTER LE CABLE**

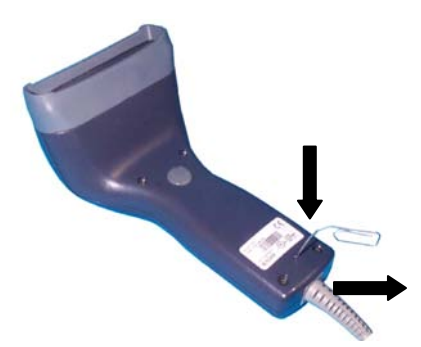

# **BREVETS**

Ce produit est sous licence pour le suivant brevet des Etats Unis:

6,158,661

Ce produit est couvert par un ou plusieurs brevets parmi les suivants:

Brevets des Etats Unis 5,917,176; 5,992,740; 6,010,073; 6,305,606 B1; 6,517,003 B2; and 6,712,271 B2

Brevets européens 829,814 B1; 851,378 B1; et 895,175 B1

D'autres brevets en cours de validation.

### **CONFIGURATION PAR DEFAUT**

#### **CONFIGURATION INTERFACE USB Standard**

CLAVIER USB: clavier américain, délai entre les caractères et délai entre les codes désactivés, gestion du caractère de contrôle = Ctrl+Shift+touche.

FORMAT DE DONEES: code d'identification désactivé, ajustement de champ désactivé, transmission de la longueur du code désactivé, "terminator" = ENTER, substitution de caractère désactivée.

#### **CONFIGURATION INTERFACE RS232 Standard**

9600 baud, parité désactivée, 8 bit de données, 1 bit de stop, "handshaking" désactivé, délai entre le caractères désactivé, "rxtimeout" 5 sec., ACK/NACK désactivé, FIFO activé, contrôle sériel de la gâchette désactivé.

FORMAT DE DONNEES: code d'identification désactivé, ajustement de champ désactivé, transmission de la longueur du code désactivé, aucun "header" "terminator" = CR-LF, substitution de caractère désactivée.

- EAN 8/EAN 13 / UPC A/UPC E sans ADD ON Transmission du check digit, pas de conversion
- Interleaved 2/5

#### **CONFIGURATION INTERFACE INTERCLAVIER**

Clavier américain, "caps lock" inactif, caps lock auto-recognition activé; pavé numérique inchangé, délai entre les caractères et délai entre les codes désactivés, gestion du caractère de contrôle = Ctrl+Shift+touche.

FORMAT DE DONNEES: code d'identification désactivé, ajustement de champ désactivé, transmission de la longueur du code désactivé, aucun "header" "terminator" = ENTER, substitution de caractère désactivé.

#### **CONFIGURATION INTERFACE CRAYON**

Mode "interpret" activé, conversion vers le code 39 désactivé, niveau de sortie normal, niveau de "idle" normal, sortie minimum d'impulsions 600 μs, "overflow" moyen, délai "inter-block" désactivé.

# **SELECTION DU CODE**

**Codes activés**

•

- Standard Code 39
- contrôle du check digit désactivé, longueur variable de 1 à 99 caractères • Code 128
- longueur variable de 1 à 99 caractères

#### **Codes désactivés**

*EAN 128, ISBT128, Code 93, Codabar, codes pharmaceutiques, MSI, Plessey, Telepen, Delta IBM, Code 11, Code 16K, Code 49, RSS Codes*

## **CARACTERISTIQUES TECHNIQUES**

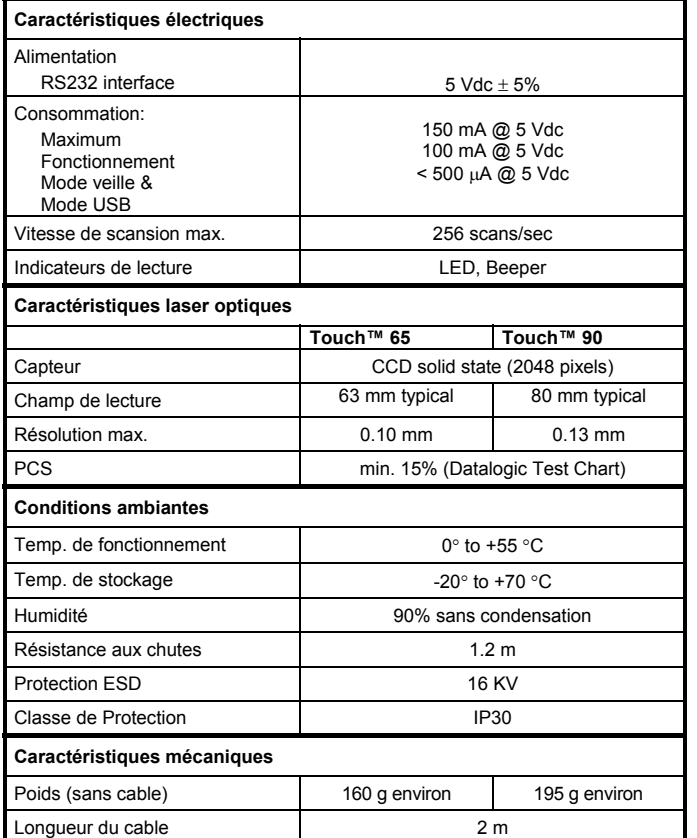

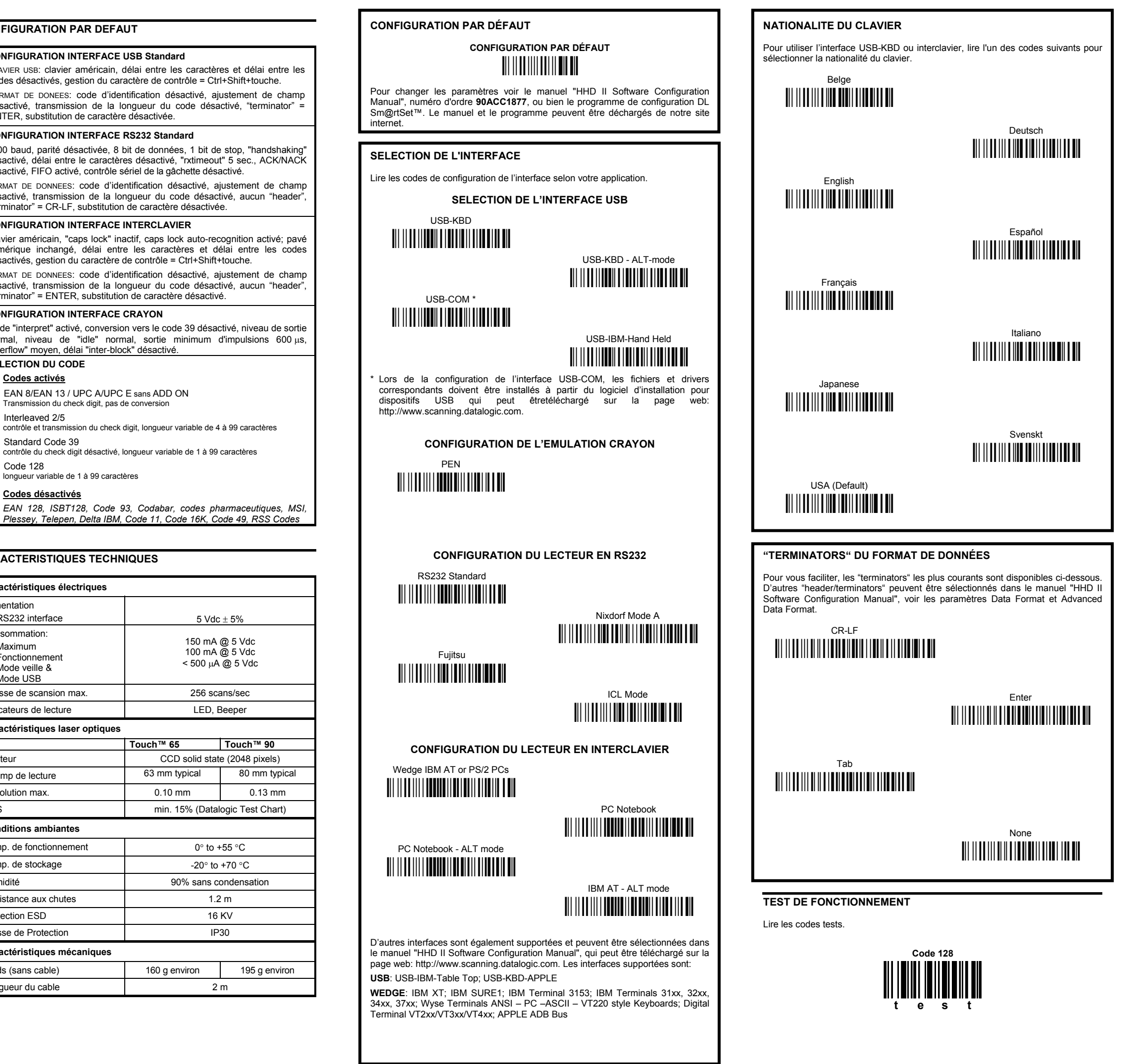

# **UTILISATION DU LECTEUR TOUCH™**

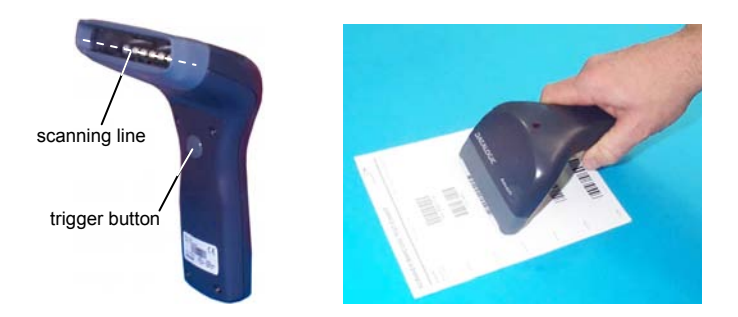

Avec les lecteurs Touch™, la lecture des codes s'effectue automatiquement et **par contact**. Tous les modèles sont doués d'un poussoir qui doit par défaut être appuyé pour lire le code. Après avoir configuré l'interface de lecture, on peut sélectionner le paramètre software trigger (disponible dans ce manuel) pour utiliser le lecteur comme un modèle sans poussoir.

Le code est lu par le faisceau sortant de la fenêtre de lecture de l'appareil. Ce faisceau doit traverser le code à barres à lire de part en part. Pour des prestations optimales tenez le manche de la douchette parallèlement au code à lire (voir la figure ci-dessus).

# **MODE DU TRIGGER**

Après avoir configuré l'interface de lecture, on peut sélectionner le paramètre software trigger pour utiliser le lecteur comme un modèle sans poussoir.

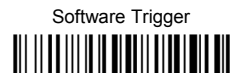

# ♦ Hardware Trigger Ì\$+BK1\$-yÎ